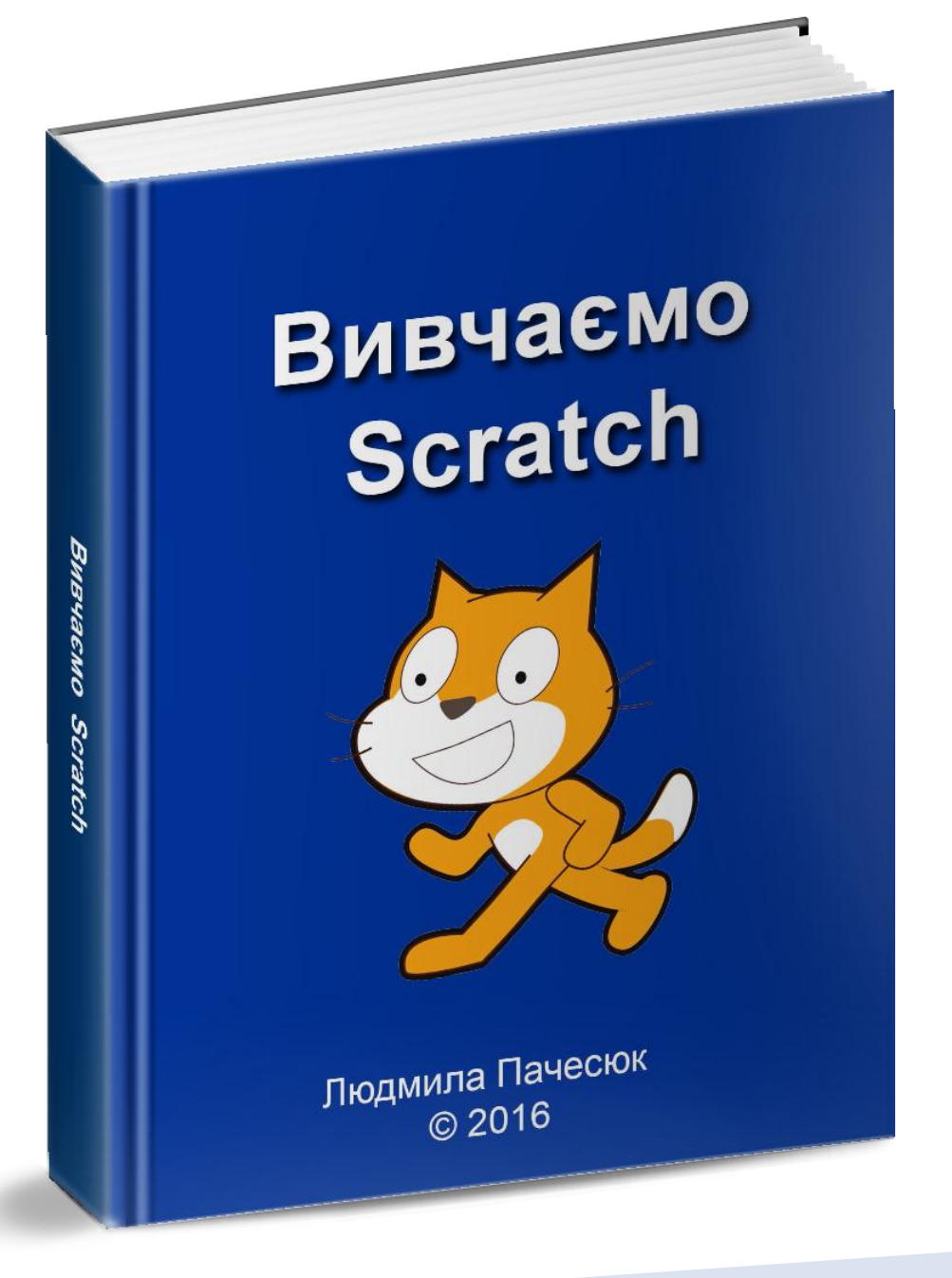

### **Ваші права на дану книгу:**

У випадку, якщо ви купили дану книгу - негайно вимагайте свої гроші назад у тієї людини, яка вам її продала.

Справа в тому, що дана книга є абсолютно БЕЗКОШТОВНОЮ!

- Це означає, що ви та будь-хто інший, хто має цю книгу маєте право:
	- Роздавати її безкоштовно всім, кому побажаєте;
	- Викладати її у вільному доступі для скачування;
	- Подарувати відвідувачам вашого сайту.

Але у використанні даної книги є деякі обмеження:

- Ви не можете її продавати;
- Ви не маєте права заявляти себе автором книги;
- Ви не маєте права змінювати зміст книги;
- Ви не маєте права копіювати матеріали книги для використання у своїх цілях.

Якщо Ви вважаєте, що дана книга буде корисна вашим знайомим, друзям чи колегам, **я** наполегливо рекомендую вам дати їм її прочитати. Можливо вони знайдуть для себе дещо новеньке!

Дякую вам за повагу до праці автора!

## Зміст:

- 1. Про автора
- 2. Вступ
- 3. Встановлення програми Scratch
- 4. Інтерфейс Scratch і основи роботи там
- 5. Нові об'єкти у Scratch
- 6. Положення та напрям виконавця
- 7. Малювання у Scratch
- 8. Створення анімації для виконавця
- 9. Додавання звуків
- 10. Циклічні програми
- 11. Програми з розгалуженням
- 12. Послідовне виконання програм
- 13. Вкладені цикли
- 14. Переміщення об'єктів між шарами
- 15. Як створити гру?
- 16. Як стати професіоналом у Scratch?
- 17. Висновок

## Про автора

Давайте знайомитись! ©

Розповім про себе коротко. Мене звати Людмила Пачесюк.

Я - автор сайту Все на урок [інформатики.](http://urok-informatiku.ru/) 

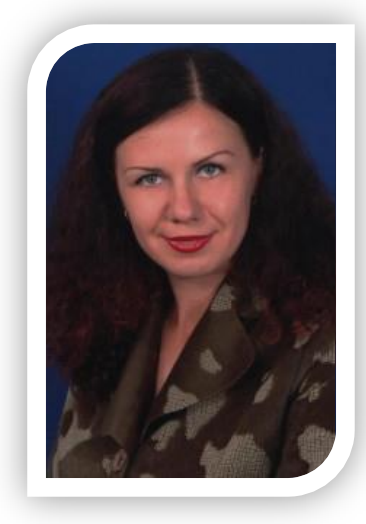

- Уже не один рік на своєму сайті я ділюсь корисними матеріалами, які можна використати на уроках інформатики. З того часу, як в шкільну програму з інформатики ввели програмування в Scratch, я почала самостійно вивчати це середовище.
- Звичайно, програмуючи в Scratch, можна потрапити на деякі підводні камені, які заважатимуть комусь вдало створювати програми. Оскільки подібної інформації по програмуванню в Scratch в Інтернеті не вистачає, я вирішила створити цю книгу. Ця книга містить:
	- Готові проекти, створені у Scratch
	- Завдання для самостійної роботи
	- 9 відео з цікавими готовими проектами у Scratch

Дана книга буде корисна:

- Вчителям, яким не хватає власного досвіду програмування;
- Школярам, які хочуть освоїти Scratch;
- Батькам, які бажають допомогти своїм дітям;
- Працівникам додаткової освіти.

Читання цієї книги не займе у вас багато часу: вистачить буквально *1 години*. Деякі уроки доповнені відеоматеріалом, для перегляду якого вам потрібне з'єднання з Інтернетом.

Всі, хто підписався на книгу через мій власний сайт, отримає також в подарунок на свій email серію із 3-х безкоштовних відеоуроків, в яких в доступній формі пояснюється:

- Як влаштована програма Scratch
- Як створити власного спрайта

- Як запрограмувати анімацію спрайта під звуки музики!
- І хоча ці уроки входять у платний відеокурс ["Scratch](http://urok-informatiku.ru/wppage/uroku_skretch_za_1-den/)[за 1 день"](http://urok-informatiku.ru/wppage/uroku_skretch_za_1-den/)[,](http://urok-informatiku.ru/wppage/uroku_skretch_za_1-den/) [я](http://urok-informatiku.ru/wppage/uroku_skretch_za_1-den/) все ж таки вирішила читачам цієї книги подарувати їх безкоштовно!

### Вступ

Чи не задумувались ви коли-небудь, як створюються ігри,

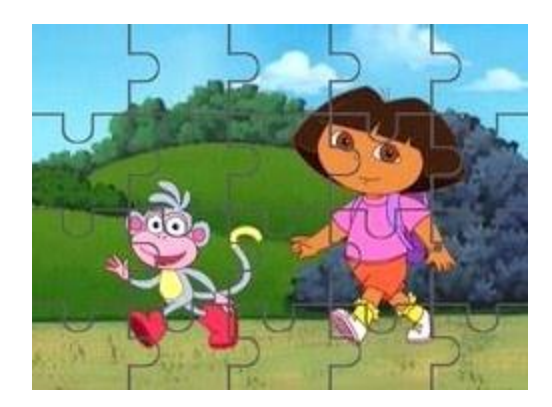

 в яких герої рухаються по екрану? Їх створюють програмісти, використовуючи спеціальні програми. Їх ще називають середовищами програмування. Одним із таких середовищ програмування є Scratch.

А чи складно створювати програми в Scratch? Програмувати в Scratch набагато простіше ніж в інших середовищах програмування. Навіть, діти, яким виповнилось 8 років, уже починають освоювати цю програму. Так, щоб створити програму, потрібно об'єднати різнокольорові графічні блоки, подібно до того, як діти об'єднують пазли в одну картинку. Форма блоків розроблена таким чином, що їх можна зібрати лише в синтаксично правильні конструкції.

Таку програму легко змінити, додавши (чи видаливши) відповідний блок, і, що найважливіше, результат цих змін відразу можна побачити на екрані.

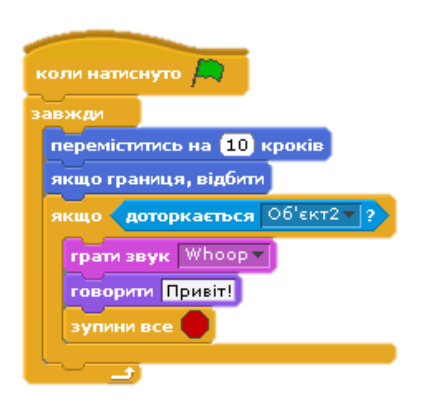

- В Scratch ви можете створювати персонажів, що танцюють, співають і взаємодіють один з одним. Можна створити інтерактивні вітальні листівки для друзів, музичні кліпи, придумувати ігри зі своїми героями.
- Яким чином можна освоїти програмування в Scratch? Ви вже маєте дану книгу. Вона містить програми, написані для середовища Scratch та завдання для самостійної роботи.
- Уважно прочитайте дану книгу до кінця, спробуйте реалізувати наведені приклади завдань.

Не зупиняйтеся на досягнутому, переглядайте готові проекти, створені у Scratch та реалізовуйте подібне самостійно. Успіхів в освоєнні Scratch!

### Встановлення програми **Scratch**

- Щоб встановити програму Scratch на свій комп'ютер, потрібно:
- 1. Скачати файл інсталяції, перейшовши за посиланням [https://scratch.mit.edu/scratch\\_1.4/](https://scratch.mit.edu/scratch_1.4/) .
- 2. Інсталювати програму Scratch, так як це ви робите у випадку інших програм.
- 3. Після інсталяції на Робочому столі з'явиться ярлик програми Scratch.
- 4. Зробіть подвійне клацання по ярлику та починайте працювати у середовищі.

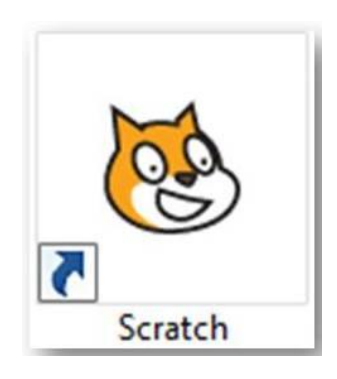

## Інтерфейс Scratch і основи роботи там

Після того, як програма запустилася, перед нами з'являється вікно, в якому можна виділити деякі області:

> Вікно відкритої програми Скретч і призначення деяких її об'єктів

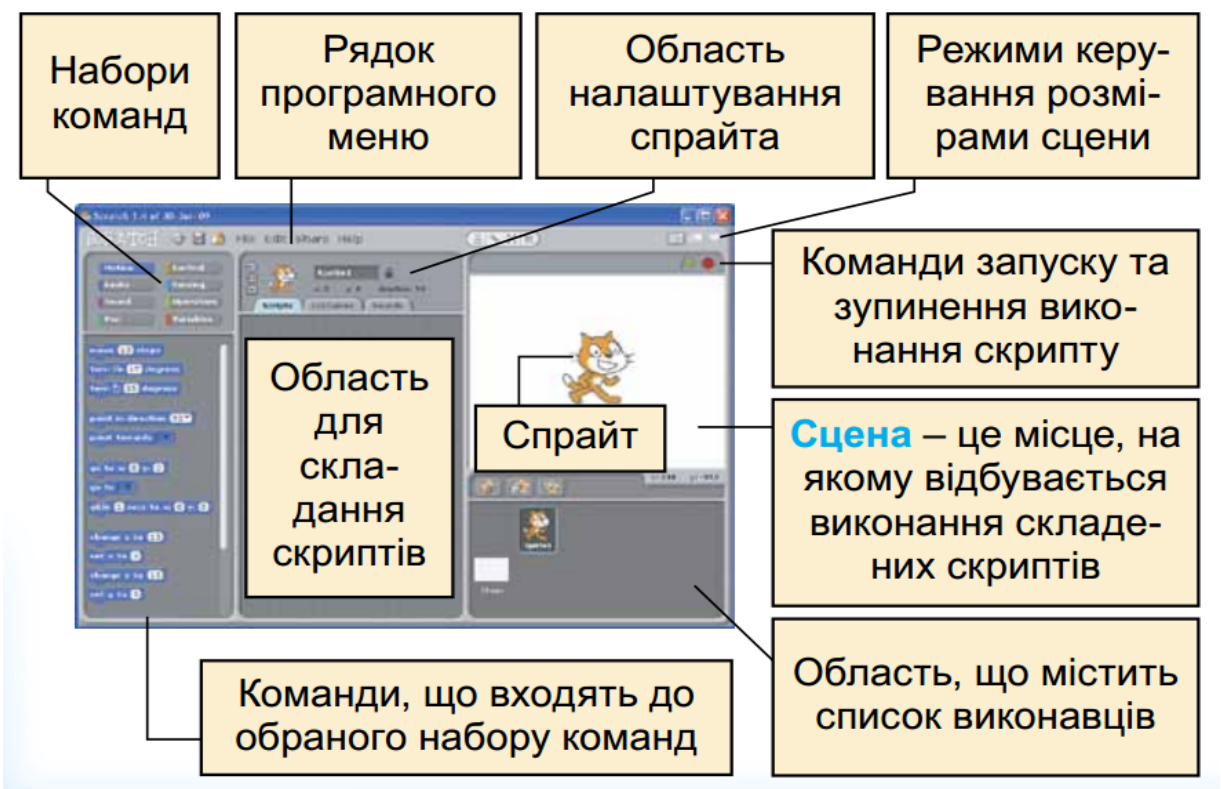

- Ми можемо обирати команди із набору команд та перетягувати їх в область скриптів. Із даних блоків (команд) ми можемо складати програми (скрипти ) для наших героїв (виконавців).
- Зверніть увагу на те, як з'єднуються між собою команди. У якихось випадках це може служити свого роду підказкою. Якісь команди можна з'єднувати між собою, а якісь не з'єднуються, і, значить, ми складаємо не надто правильну програму. Щоб розірвати блоки, треба потягнути за нижню команду. Щоб перемістити весь блок тягнемо за найвищу.

Завдання 1. Складіть таку програму:

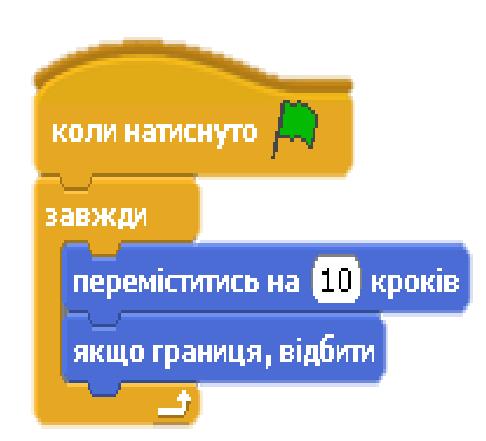

Запустіть її на виконання та зверніть увагу на те, що робить кіт під час виконання програми. Спробуйте пояснити, як вона працює.

## Нові об'єкти у Scratch

### У Scratch ми можемо:

- Додати новий об'єкт із готової бібліотеки об'єктів
- Намалювати самостійно власний об'єкт
- Вибрати випадковий об'єкт із бібліотеки

Використавши кнопки, що знаходяться під сценою:

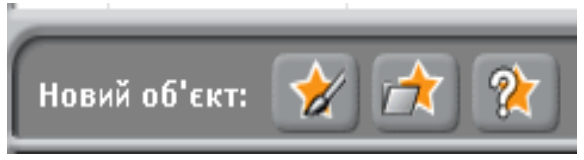

### Завдання 2. Додайте

самостійно ще один об'єкт – метелик із готової бібліотеки об'єктів.

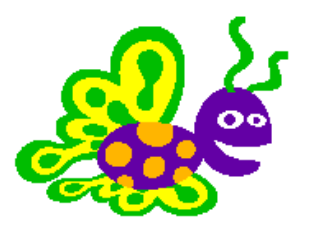

Завдання 3. Намалюйте ось такий об'єкт у графічному редакторі Скретч та збережіть його у бібліотеці об'єктів.

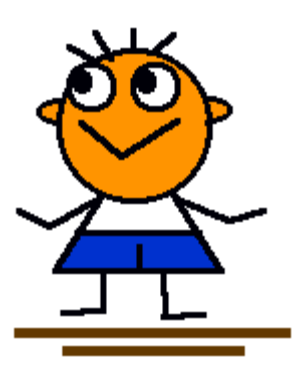

# Положення та напрям виконавця

Розмір сцени у Scratch обмежений. Загальна ширина сцени складає 480 точок, тобто вправо від нуля 240 точок і вліво теж 240 точок. Загальна висота сцени 360 точок, тобто 180 точок вгору від початку координат, і 180 точок вниз від початку координат.

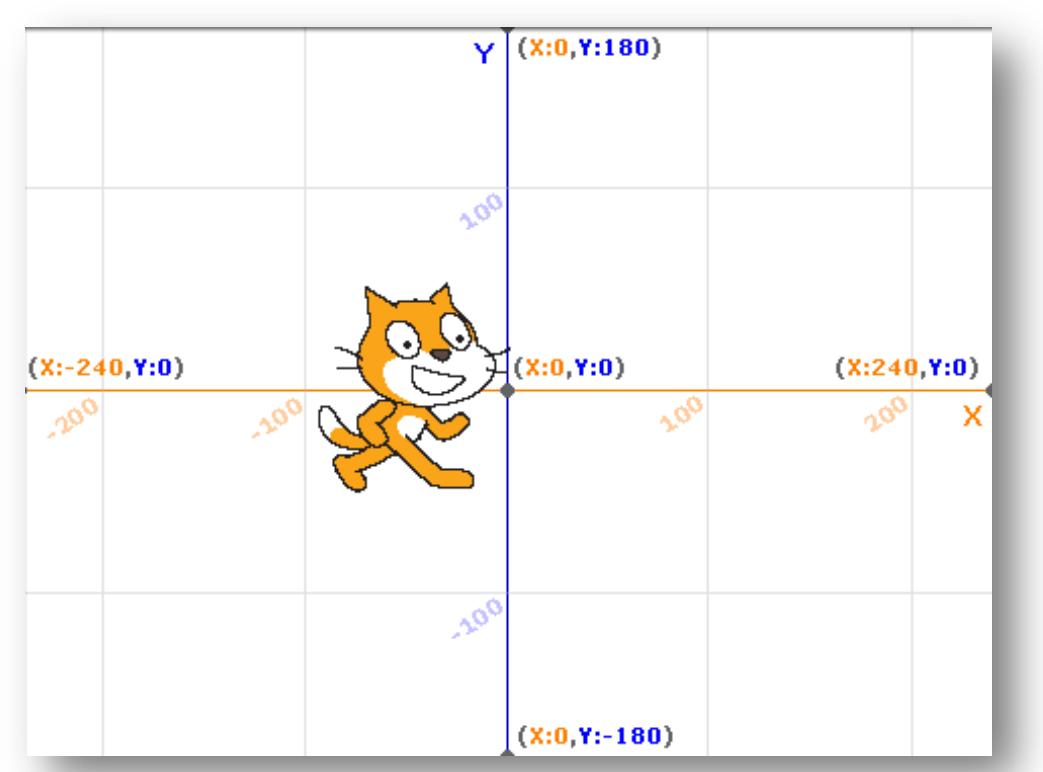

### Положення об'єкта на сцені ми можемо змінювати за допомогою таких команд:

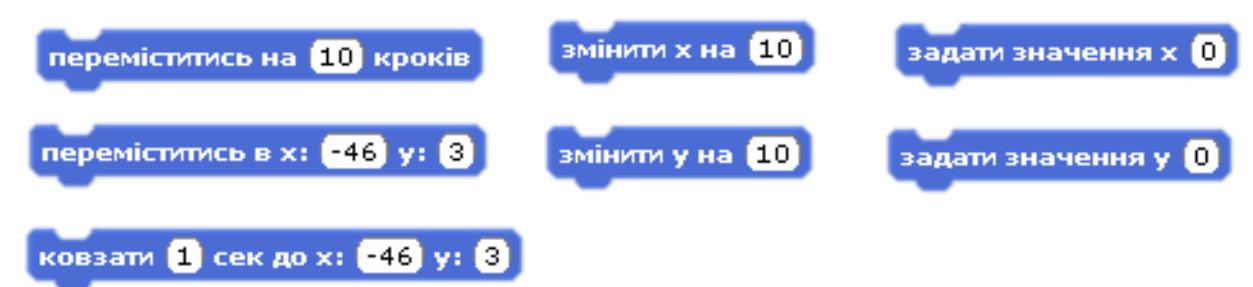

А використовуючи інші команди, ми можемо змінювати напрям об'єкта на сцені:

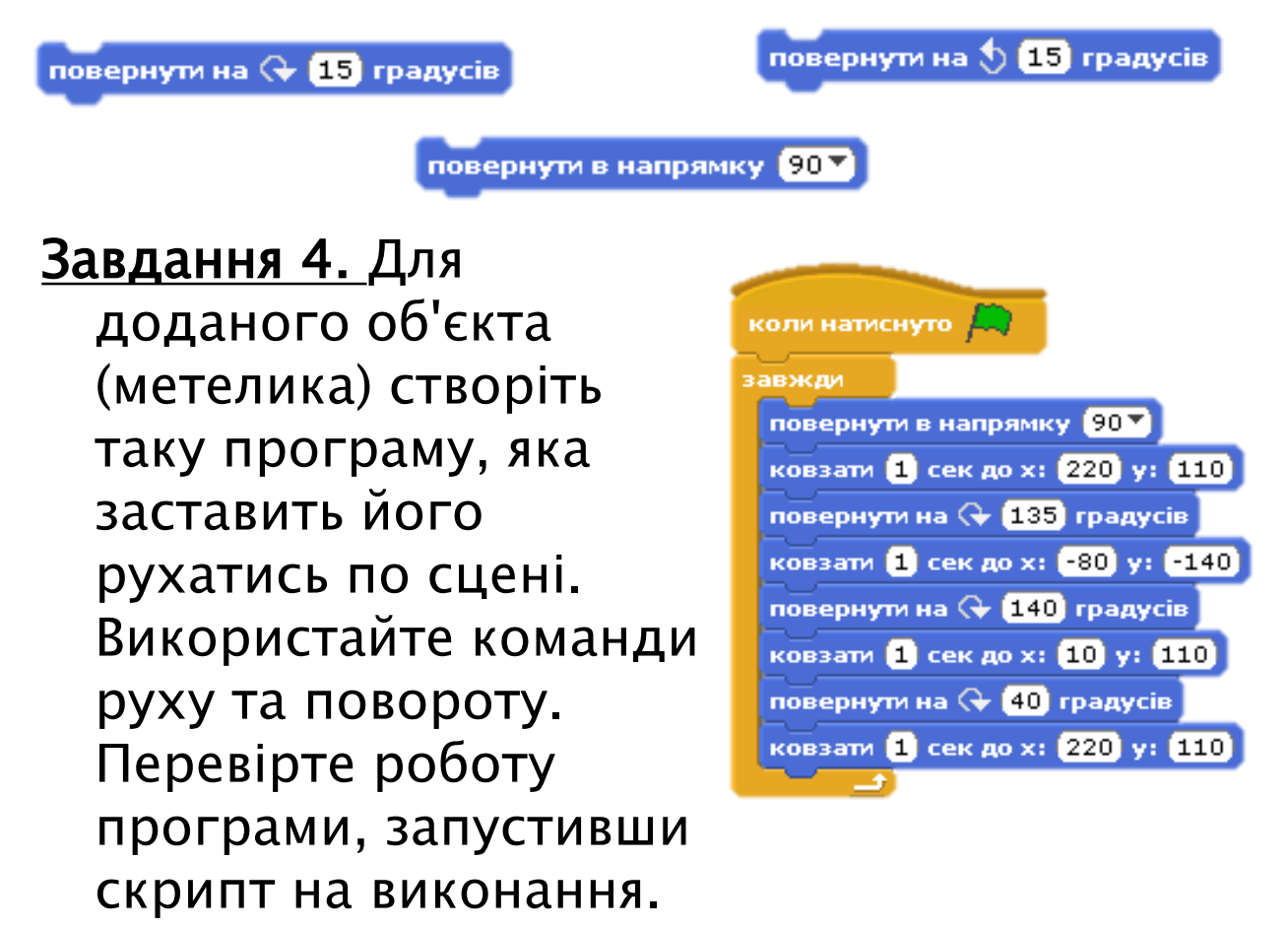

Якщо використати команди зміни положення та напряму об'єкта одночасно, то можна зробити програму набагато цікавішою.

#### Завдання для самостійної роботи:

<mark>Завдання 5</mark>. Створіть програму, яка заставить Рудого Кота обійти всю сцену по її краям з поворотами. Перегляньте відео, яким повинен бути результат програми.

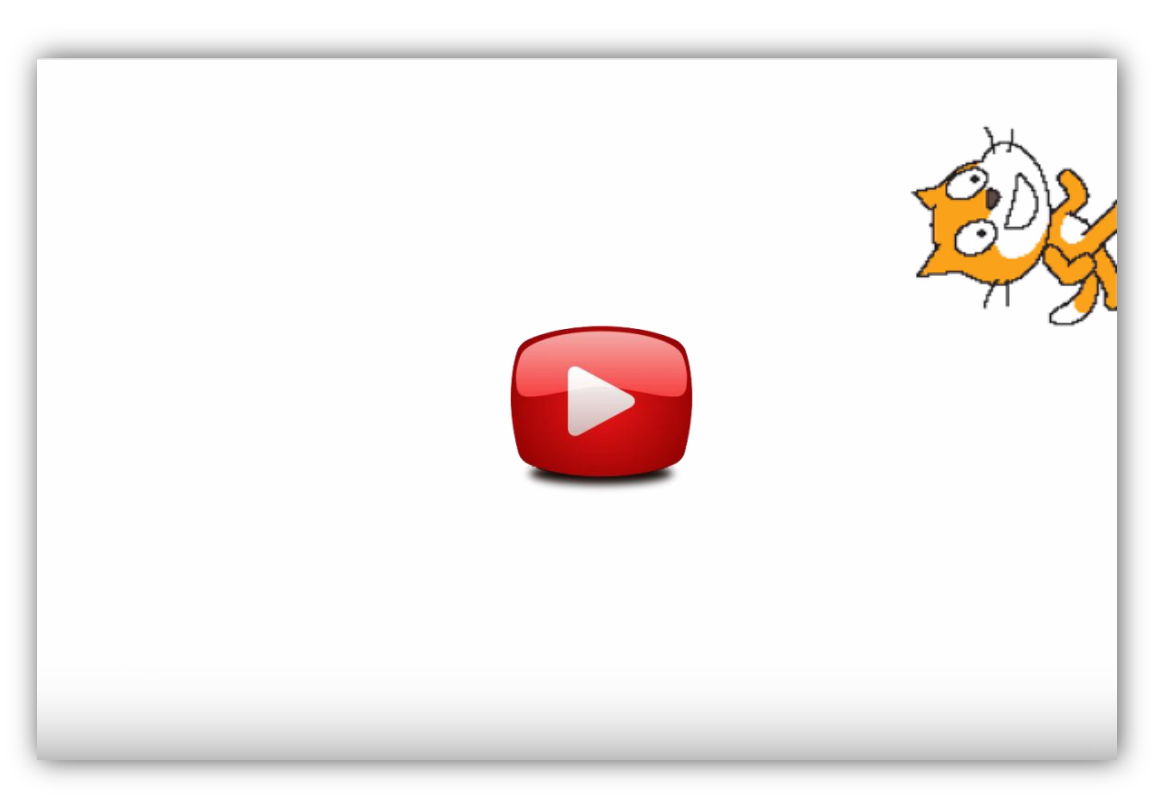

(Як повинен виглядати результат програми можна побачити, якщо у вас є з'єднання з Інтернетом)

### Малювання у Scratch

Виконавець у Scratch може рухатись, залишаючи після себе слід – тобто малювати. Можна змінювати колір олівця, товщину лінії, піднімати чи опускати олівець. Щоб виконавець міг малювати по сцені, використовують команди групи Олівець:

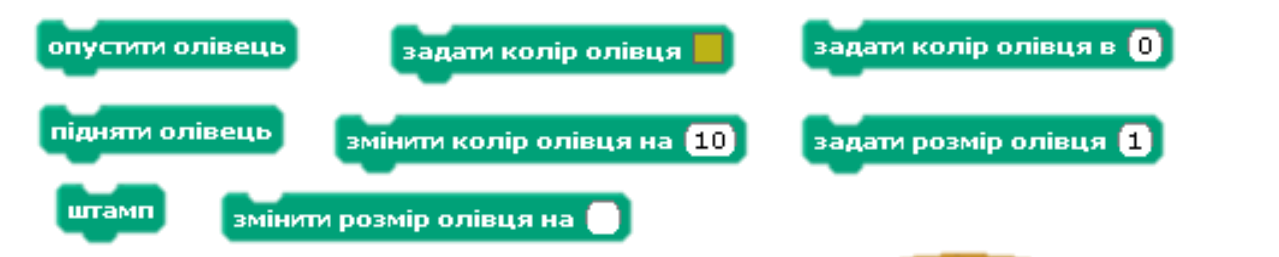

Завдання 6. Складіть таку програму, по якій наш спрайт залишатиме на сцені після себе слід у вигляді круга синього кольору, розміром 30 кроків.

Запустіть програму на виконання. Далі переміщайте спрайт по сцені. Ви побачите, що куди б ви не переміщали спрайт на сцені залишається слід у вигляді круга синього кольору, розміром 30 точок.

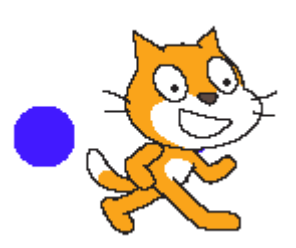

коли натиснуто <mark>и</mark>

опустити олівець

задати колір олівця

задати розмір олівця **180** 

Оскільки ви уже дізнались про систему координат, давайте поєднаємо ці знання з темою малювання та створимо програму для малювання Зірки.

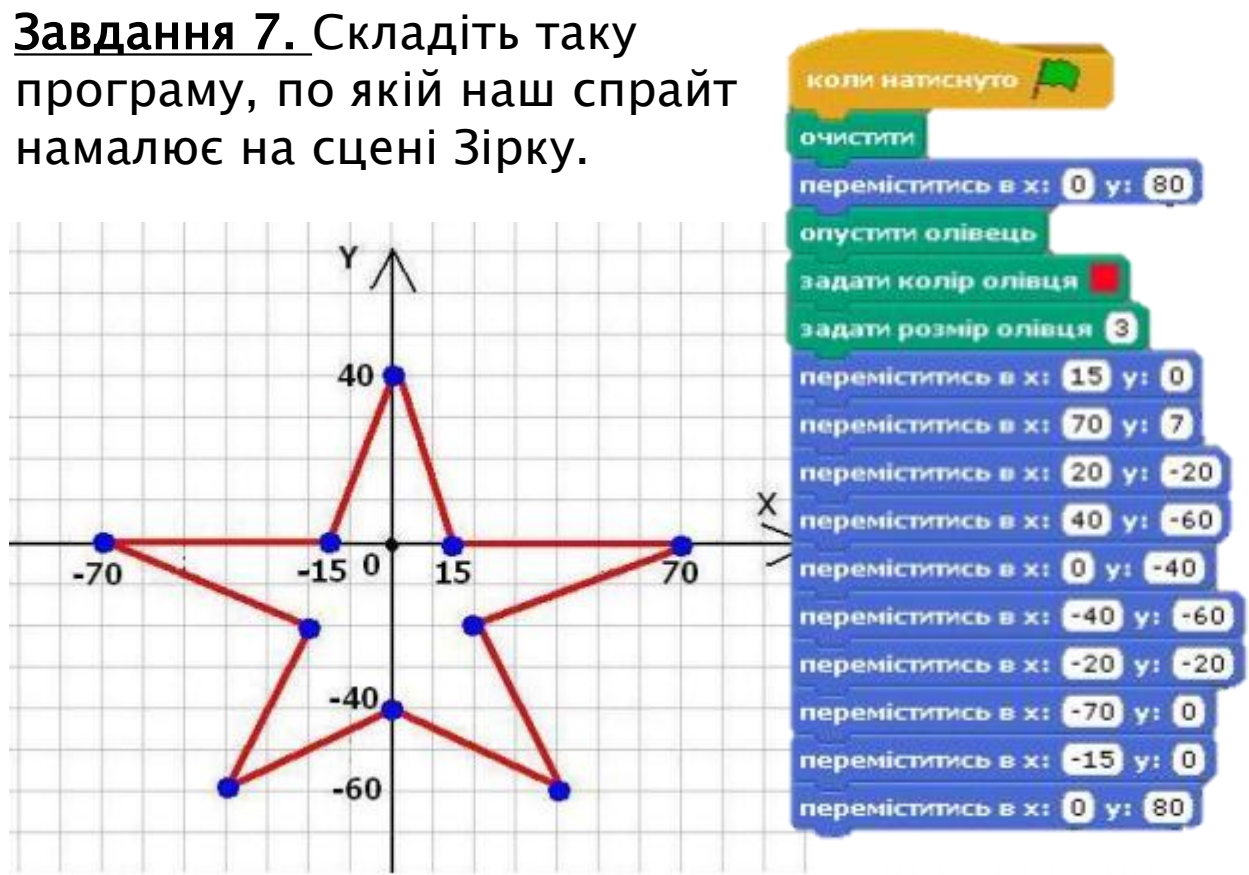

Запустіть програму на виконання, ви побачите зірку червоного кольору.

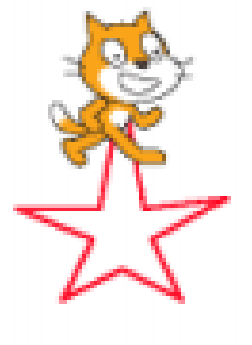

- В Scratch можна складати програми, які не просто виводять зображення на сцені. Можна запрограмувати, скажімо так інтерактивне малювання, коли користувач сам формує зображення на полотні вже в процесі виконання програми (тобто після натискання кнопки запуску).
- Імпортуйте з бібліотеки Scratch об'єкт Drawing pencil (олівець, що малює), він знаходиться в каталозі Things (Речі). Цей об'єкт з'являється з уже готовим скриптом. Запустіть програму і подивіться, як можна малювати олівцем.

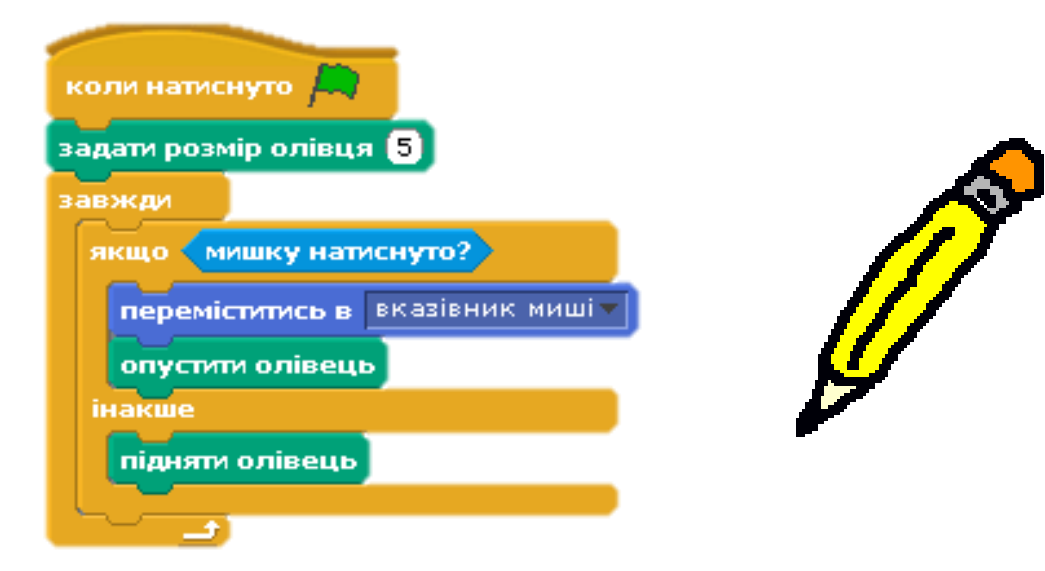

Завдання 8. Створіть програму, яка малює концентричні круги кольорами радуги, що зменшуються у розмірі. Перегляньте відео, як повинна працювати програма.

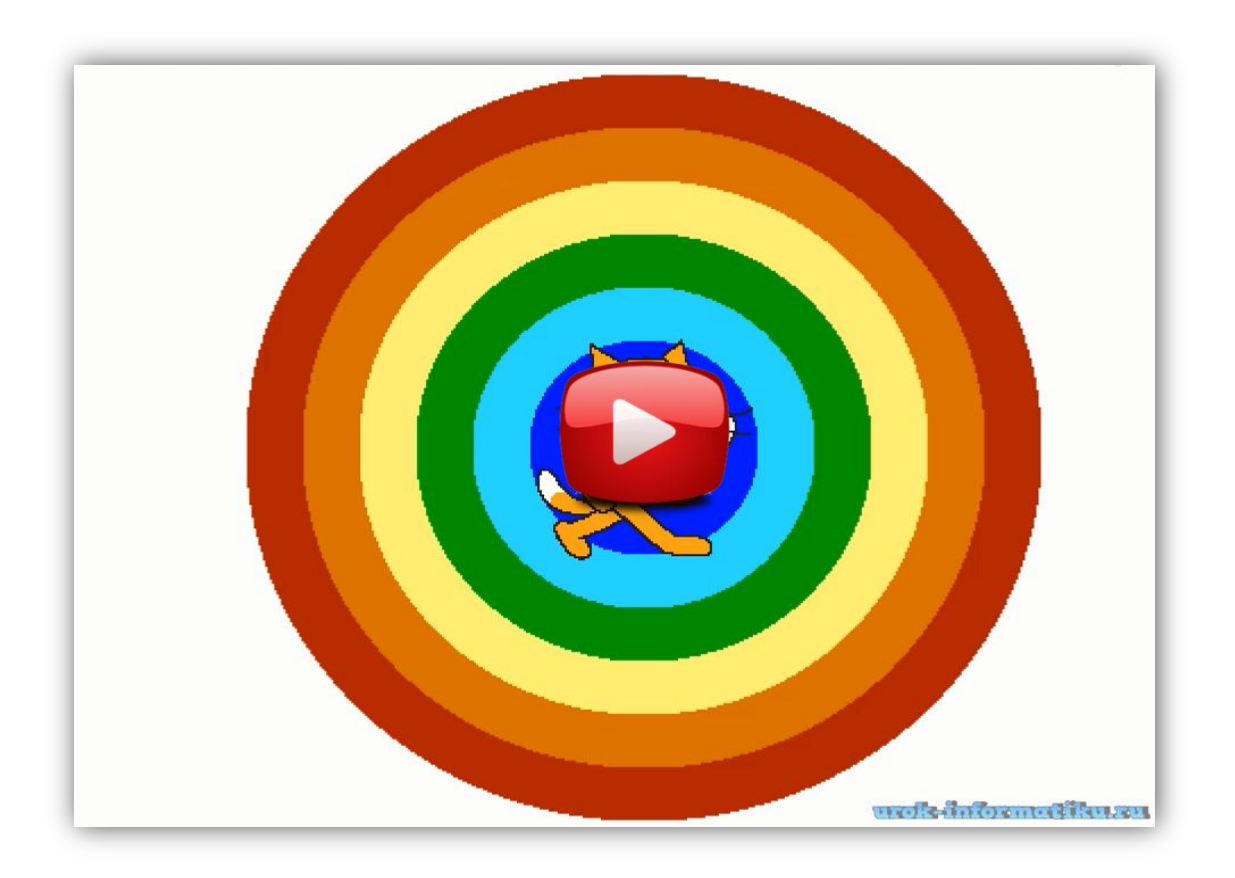

(Як повинен виглядати результат програми можна побачити, якщо у вас є з'єднання з Інтернетом)

Завдання 9. Створіть програму, по якій наш виконавець намалює на сцені довільний трикутник, квадрат та чотирикутник, причому різними кольорами та розміром олівця.

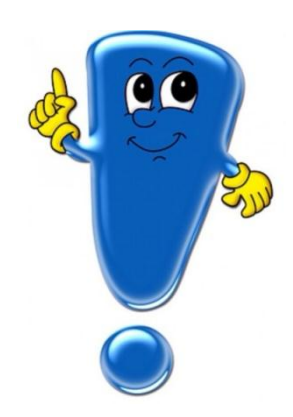

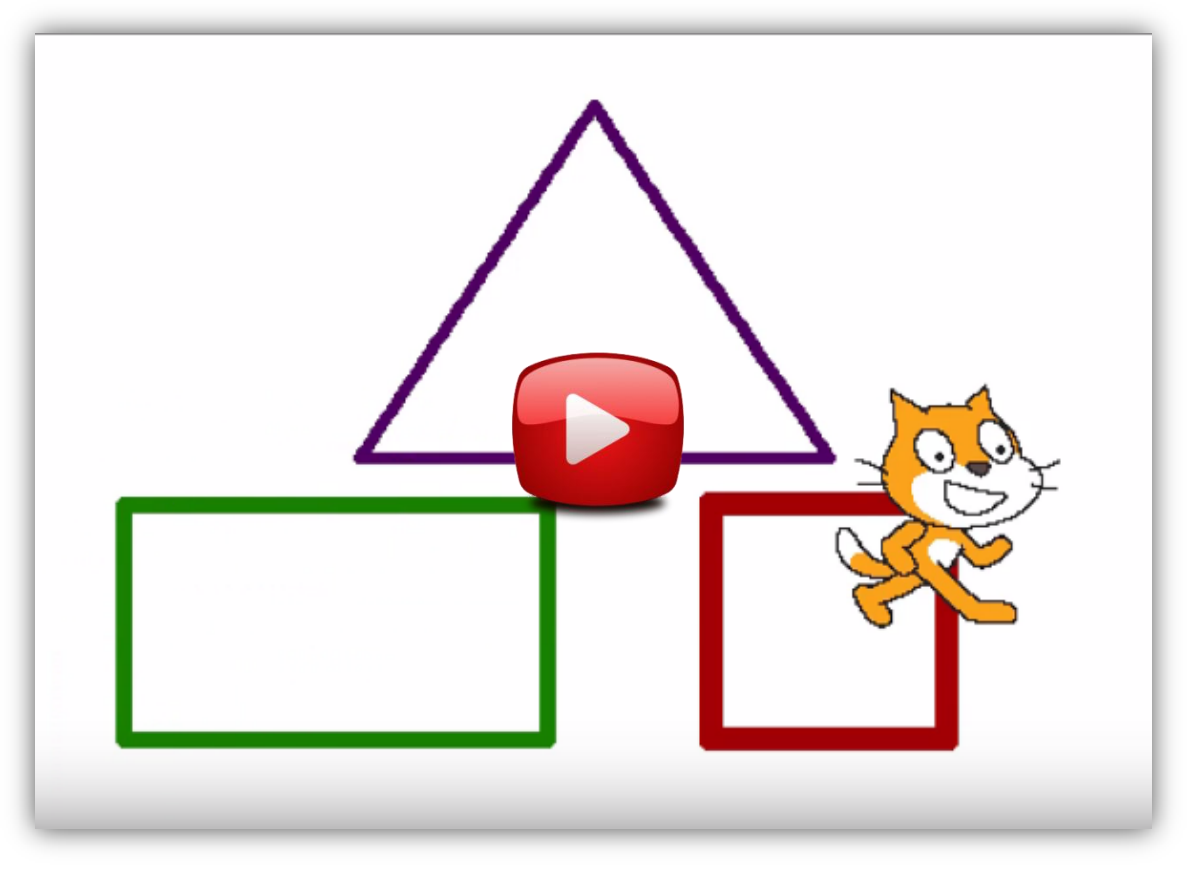

(Як повинен виглядати результат програми можна побачити, якщо у вас є з'єднання з Інтернетом)

## Створення анімації для **ВИКОНАВЦЯ**

- Анімацію у Scratch можна створювати для тих виконавців, що мають декілька костюмів (образів).
- Щоб побачити, скільки костюмів має наш кіт, перейдіть на вкладку образи.
- Ви побачите, що він має два костюми і ми можемо створити для нього найпростішу анімацію. Цього можна досягти за допомогою команди
- Ця команда змінює костюм нашому виконавцю.

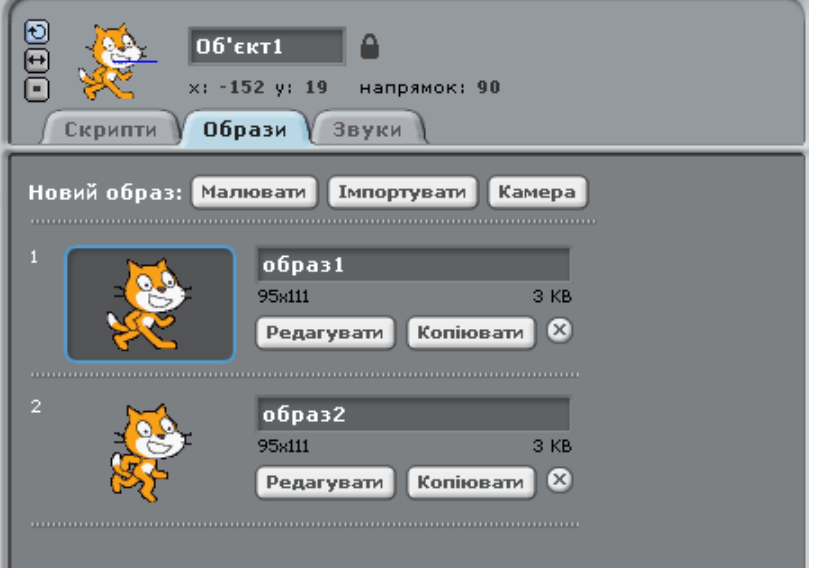

Завдання 10. Створіть таку програму для нашого Рудого Кота:

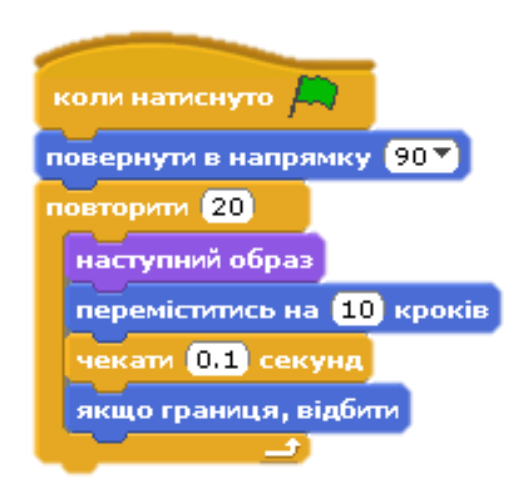

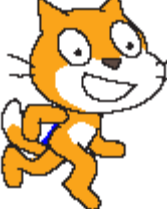

Запустіть на виконання програму і

побачите, як наш кіт тепер переміщується по сцені: змінюється положення його ніг.

Звичайно, ми можемо створювати анімації й для інших наших героїв, наприклад, метелика, якого ми добавили на сцену. Спочатку імпортуйте ще один костюм для метелика із бібліотеки. А далі …

Завдання 11. Створіть таку програму:

Запустіть на виконання програму і ви побачите, як будуть рухатись крильця у вашого метелика.

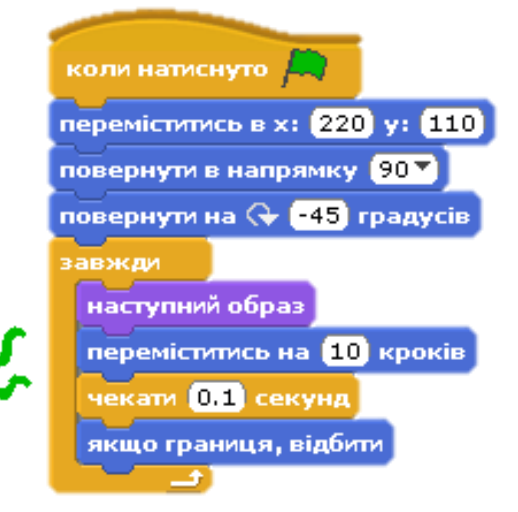

## Додавання звуків

- Нашим героям у Scratch можна додавати звуків. Команди для роботи зі звуком знаходяться у групі звук і помічені рожевим кольором.
- Ми можемо задавати гучність звуку, змінювати його темп, задавати ноти для програвання чи обирати музичний інструмент.
- Нові звуки ми можемо імпортувати із готової бібліотеки.
- Завдання 12. Створіть таку програму для нашого Рудого Кота, яка заставить його рухатись вліво-вправо під музику:

Запустіть на виконання програму і подивіться, як вона працює.

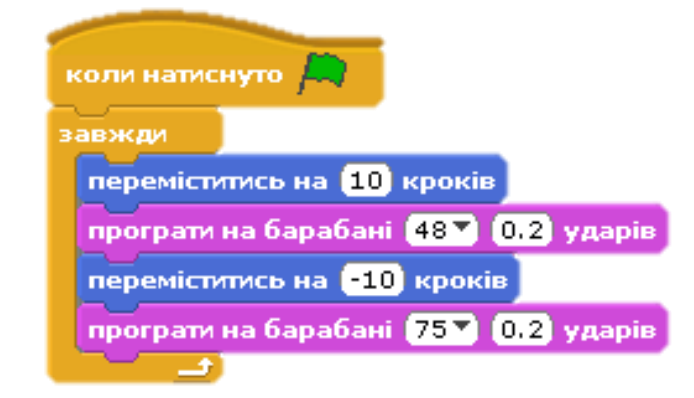

## Циклічні програми

У попередніх наших проектах ми використовували такі команди:

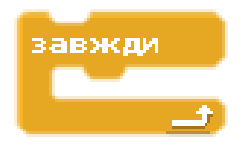

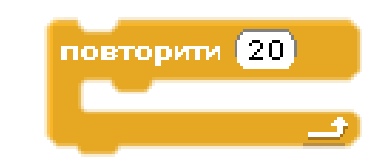

- Це є команди для створення циклічних програм з невідомою та відомою кількістю повторень.
- Ми можемо вкладати всередину цих команд інші команди та організовувати потрібні нам цикли.
- Завдання13. Складіть таку програму, по якій на виконавець намалює на сцені одне коло:

Запустіть на виконання програму і перегляньте її результат.

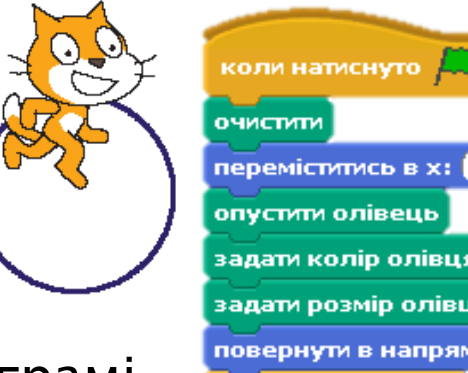

Подумайте, чому в програмі було використано цикл з повторенням 360 разів?

переміститись в х:  $\mathbf{0}$  у:  $\mathbf{0}$ задати колір олівця задати розмір олівця В повернути в напрямку 90 повторити 360 переміститись на П кроків повернути на  $\mathbb Q$  1 градусів

Завдання 14. Створіть програму, за якою на сцені буде намальовано 5 олімпійських кілець різного кольору.

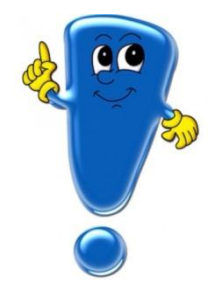

Перегляньте відео:

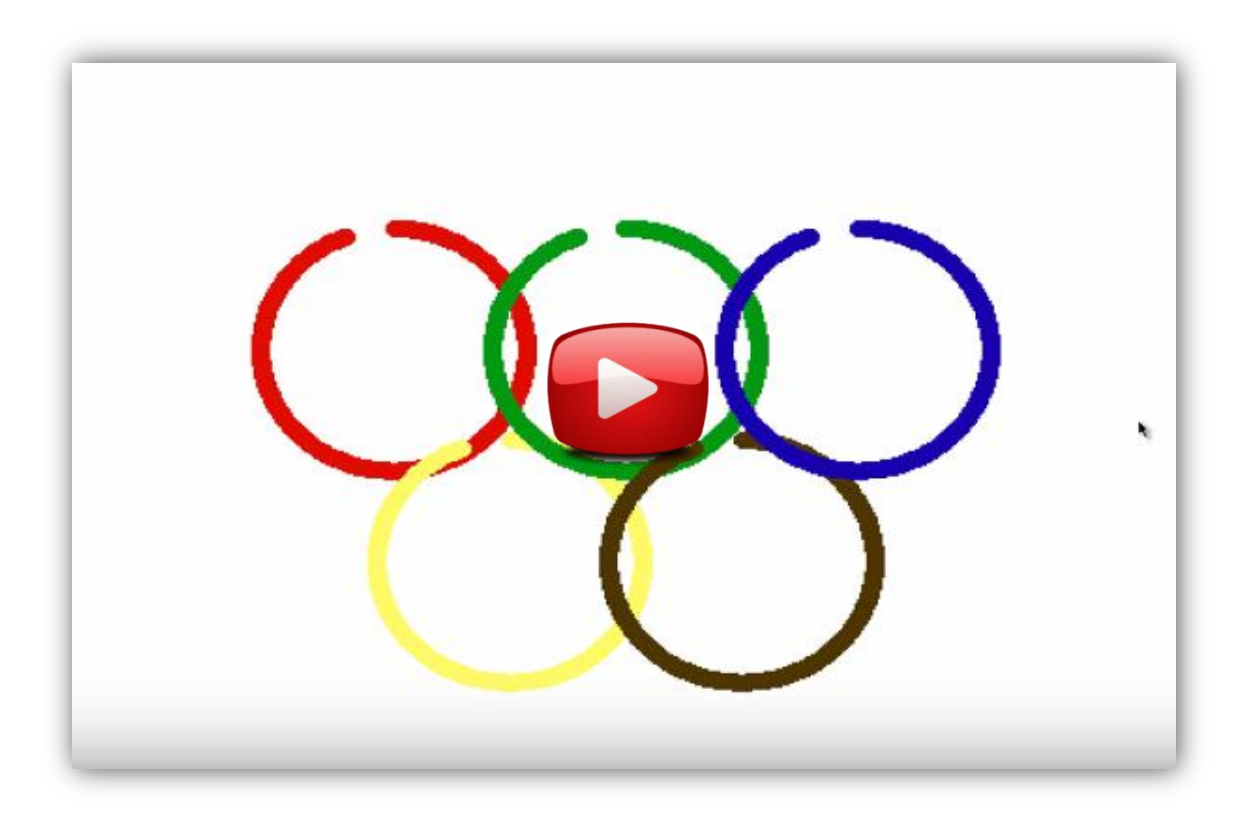

(Як повинен виглядати результат програми можна побачити, якщо у вас є з'єднання з Інтернетом)

Завдання 15. Створіть програму, за якою наш намальований виконавець буде здійснювати танець під звуки музики. Щоб танець та музика тривали постійно, використайте цикл завжди.

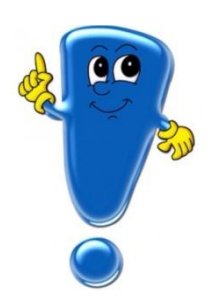

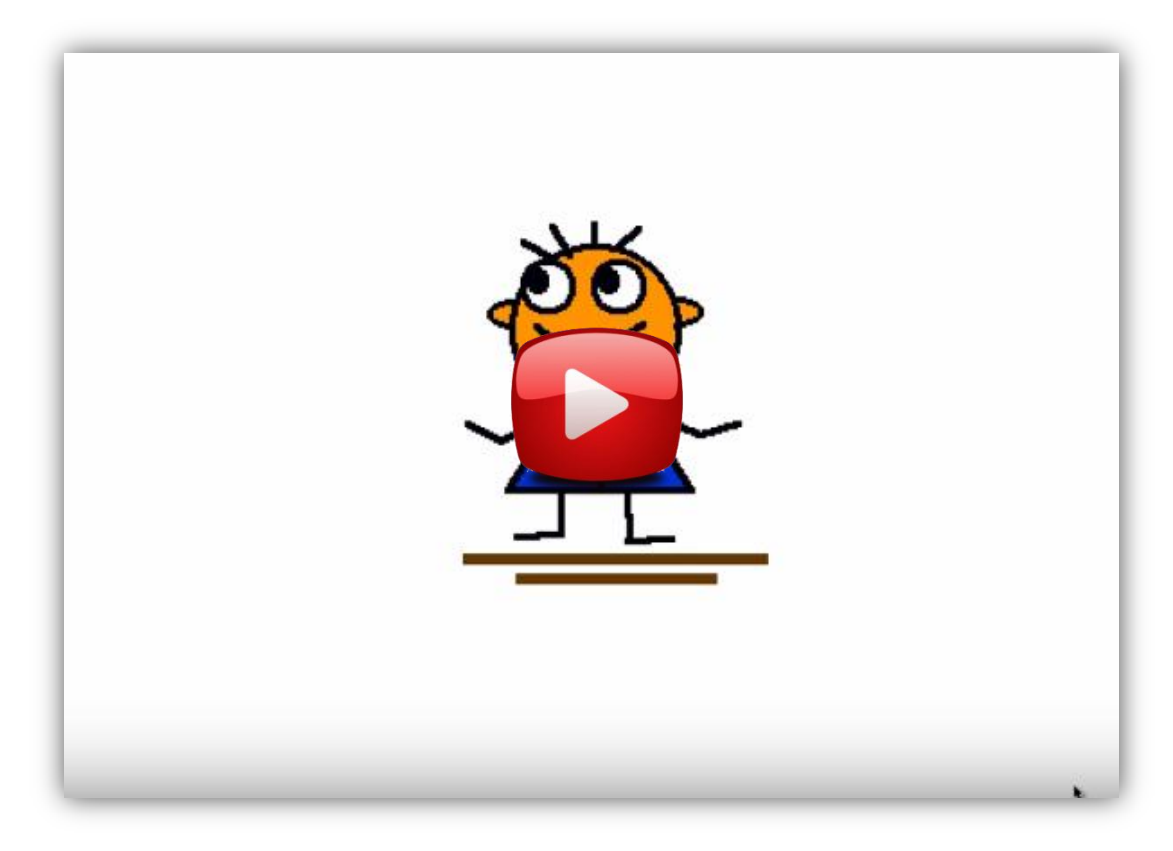

(Як повинен виглядати результат програми можна побачити, якщо у вас є з'єднання з Інтернетом)

### Програми з **розгалуженням**

В середовищі Scratch є можливість запрограмувати дії виконавця в залежності від виконання чи не виконання певної умови. Такі програми називаються програмами з розгалуженням. Для їх створення використовують команди:

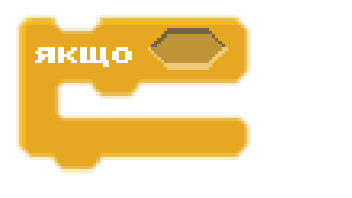

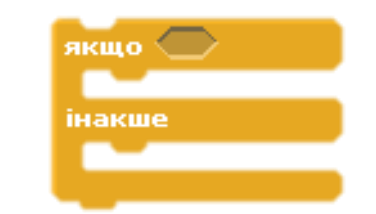

- За допомогою цих команд можна здійснити повне та неповне розгалуження.
- В середину даних команд можна вкладати інші команди, в тому числі самі команди якщо або цикли.
- А також команди розгалуження вкладати у цикли.

Завдання16. Складіть таку програму, в якій було б реалізовано розв'язування такої задачі. Пес вирішив з'ясувати, чи знаєте ви таблицю множення. Для цього він кілька разів (наприклад, 5) подасть приклади на множення чисел від 1 до 10 і перевірить вашу відповідь.

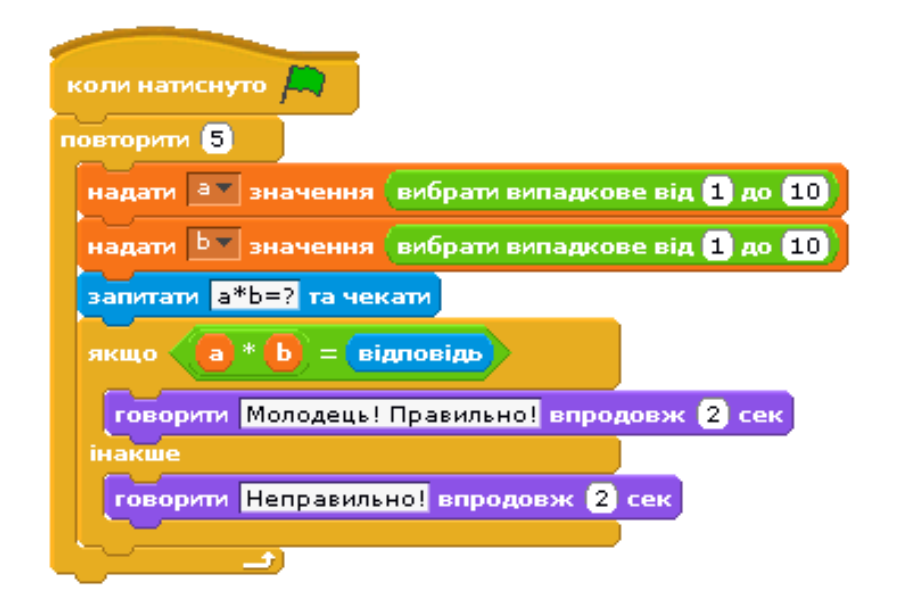

Запустіть проект на виконання та перевірте, як працює програма.

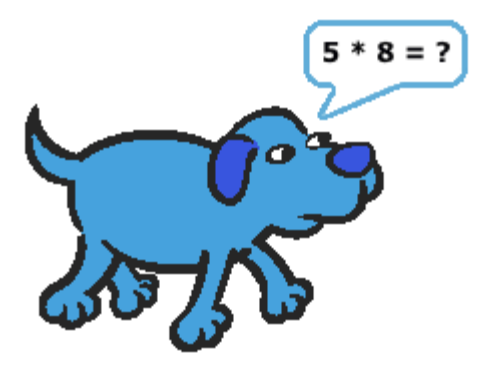

## Послідовне виконання програм

В Scratch можна зробити так, що два (або більше) скрипта одночасно буде виконувати взагалі один об'єкт. Припустимо, кіт буде переміщуватись і при цьому міняти свої розміри, форму та інші властивості. При цьому переміщення і зміна властивостей один з одним ніяк не будуть зв'язані. Зробити це можна, наприклад, розмістивши два різних скрипта в поле скрипта для кота:

Завдання 17. Складіть таку програму, в якій виконавець одночасно буде рухатись та змінювати свій вигляд.

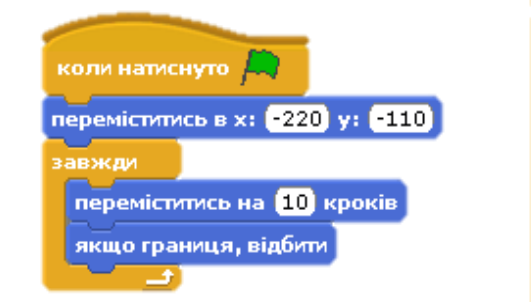

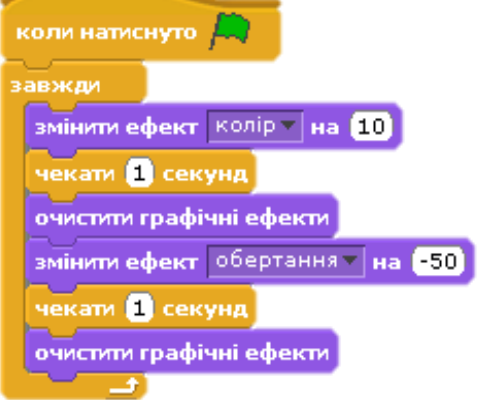

Перевірте роботу обох скриптів.

### Вкладені цикли

У Scrath можна один цикл вкладати в інший. Тоді такі цикли називають вкладеними. Наприклад, можна створити програму для малювання одного квадрату:

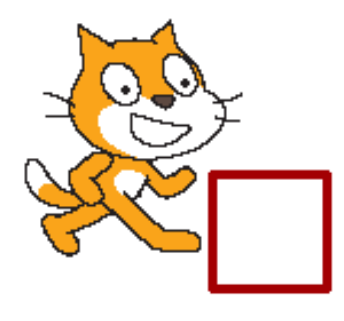

А потім команди для малювання одного квадрату вставити в ще один цикл, щоб вийшов квадрат із квадратів.

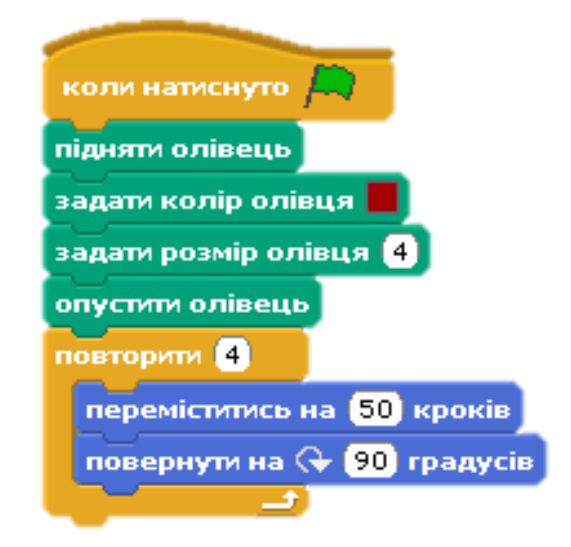

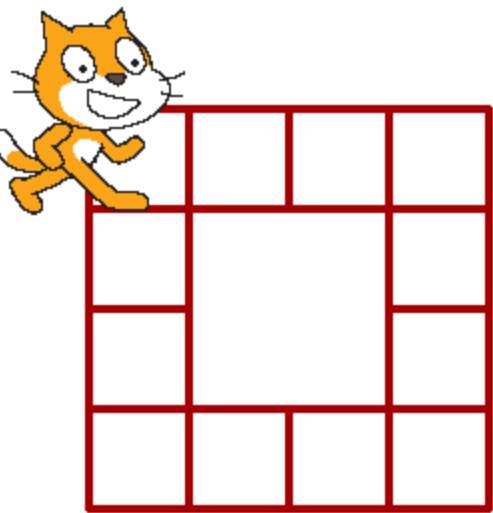

Завдання 18. Скласти програму, в якій виконавець намалює квадрат із квадратів.

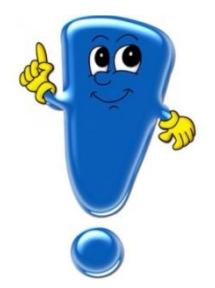

Перегляньте відео:

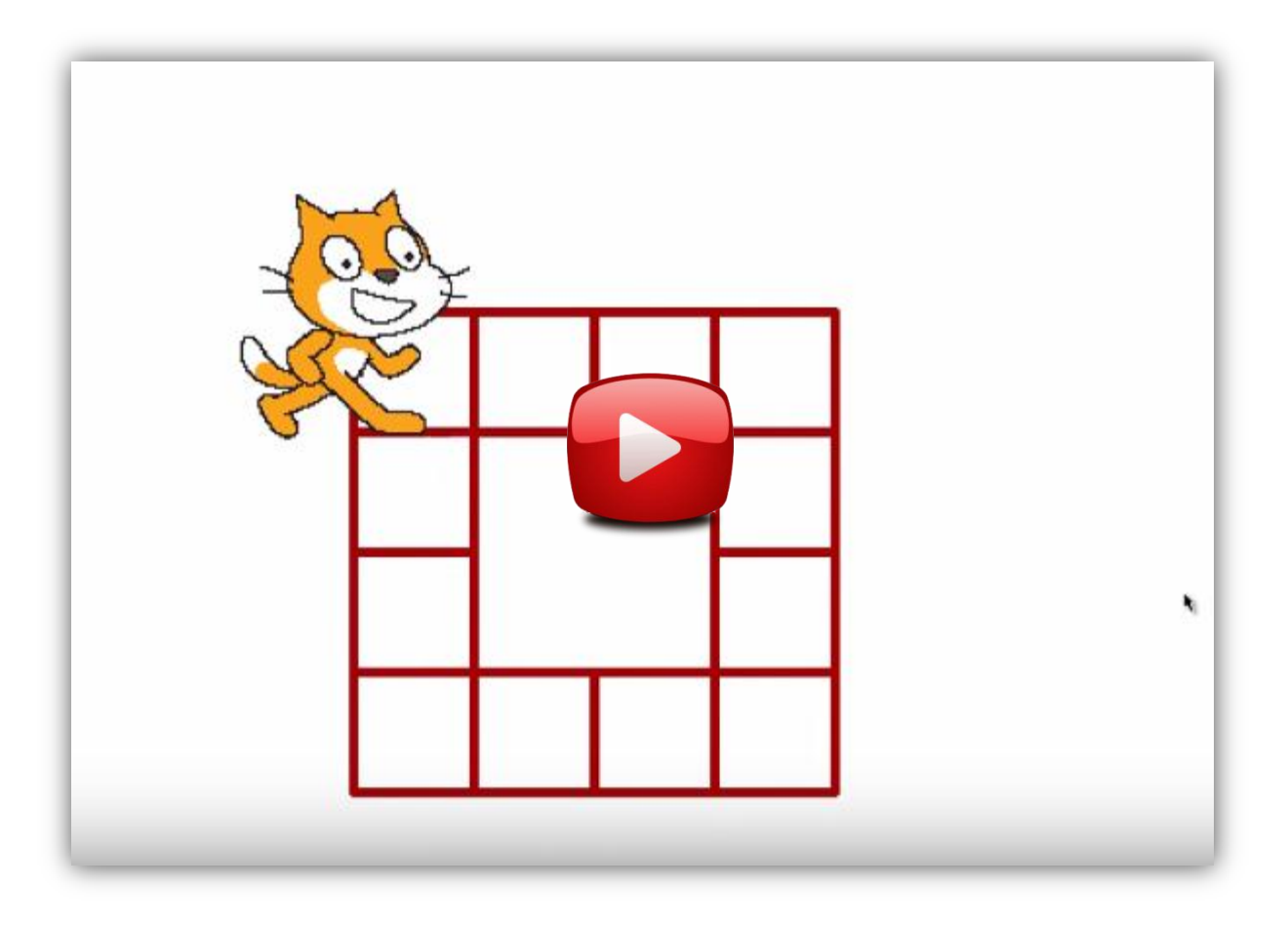

(Як повинен виглядати результат програми можна побачити, якщо у вас є з'єднання з Інтернетом)

Завдання 19. Скласти програму для виконавця, який намалює такий орнамент. По краю сцени розташовуються квадрати.

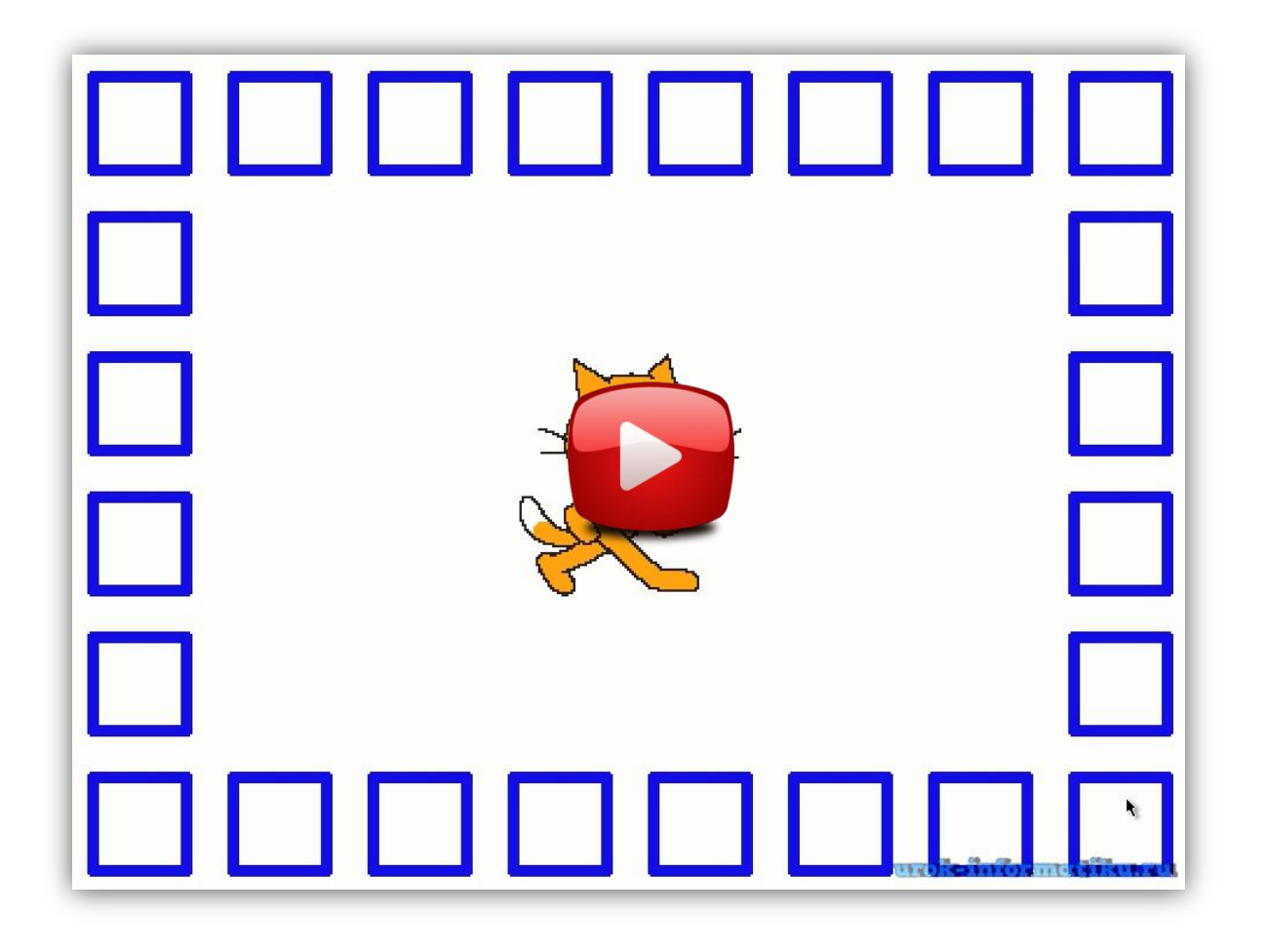

(Як повинен виглядати результат програми можна побачити, якщо у вас є з'єднання з Інтернетом)

## Переміщення об'єктів між шарами

- Зверніть увагу, що якщо на сцену додавати нові об'єкти, то кожен наступний знаходиться як би поверх інших. Таким чином, кожен виконавець як би знаходиться в окремому шарі. І кількість таких шарів рівна кількості доданих об'єктів.
- Для переміщення об'єктів із одного шару в інший служать такі команди:

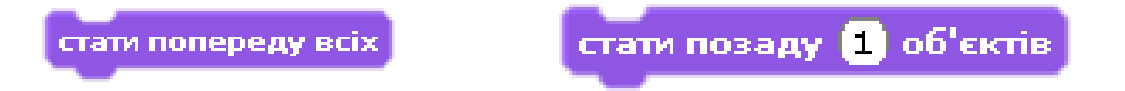

Спробуйте використати дані команди і подивіться, як вони працюють.

Завдяки використанню цих програм можна створювати цікаві проекти.

Завдання 20. Створити проект, в якому буде продемонстровано рух транспорту на вулиці. Вулиця складається із двох полос, на яких рухається транспорт. Транспорт на полосах рухається в протилежних напрямках. Перегляньте відео:

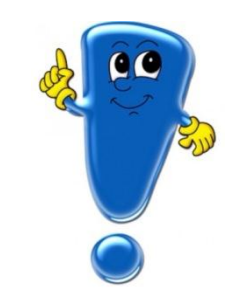

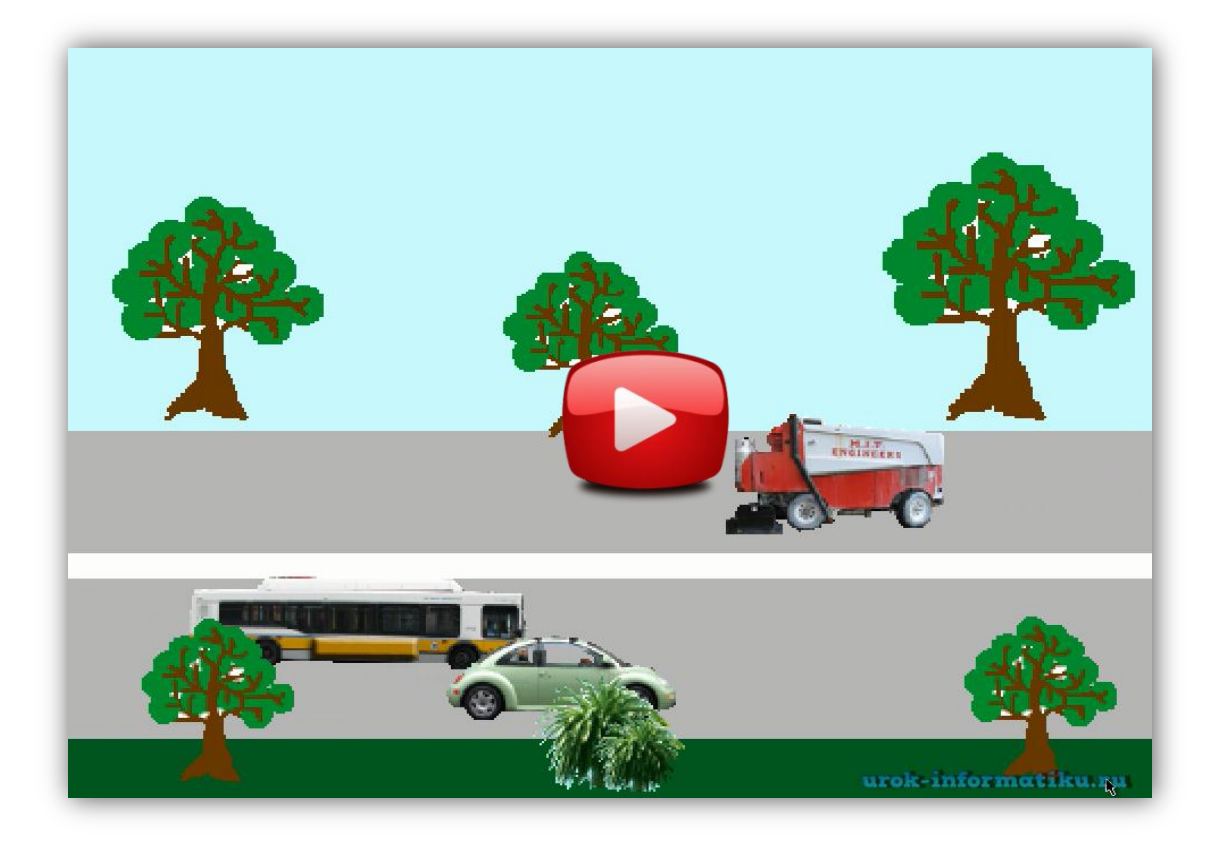

(Як повинен виглядати результат програми можна побачити, якщо у вас є з'єднання з Інтернетом)

## Як створити гру?

- Перед тим, як створювати гру у Scratch, потрібно придумати певну історію. Для цього слід пригадати, які саме ігри подобаються дітям? Що в них відбувається?
- В мультфільмах завжди є герої. Вони можуть, наприклад, шукати друзів, спасати когось, воювати з іншими героями. Все це може бути сюжетом – історією, яка відбувається з героями.
- Але є важлива відмінність гри: ми не тільки спостерігаємо за розвитком сюжету, але й самі щось робимо. Можна добавляти підрахунок чогось, а можна добавити обмеження часом. Гра не повинна бути нудною!
- Серед ігор, що можна створювати у Scratch можуть бути:
	- Гонки

- Головоломки
- Стратегії

Та інші.

Завдання 21. Створити гру у Scratch "Злови Бабу-Ягу" .

Головний герой Баба-Яга, яка рухається зліва направо по сцені. Під час руху вона може зникати на декілька секунд і потім знову з'являтись. Гравець повинен натискати на зображення Баби-Яги мишкою. Кількість натиснень підраховується у змінній Рахунок. Час гри обмежений 30 секундами.

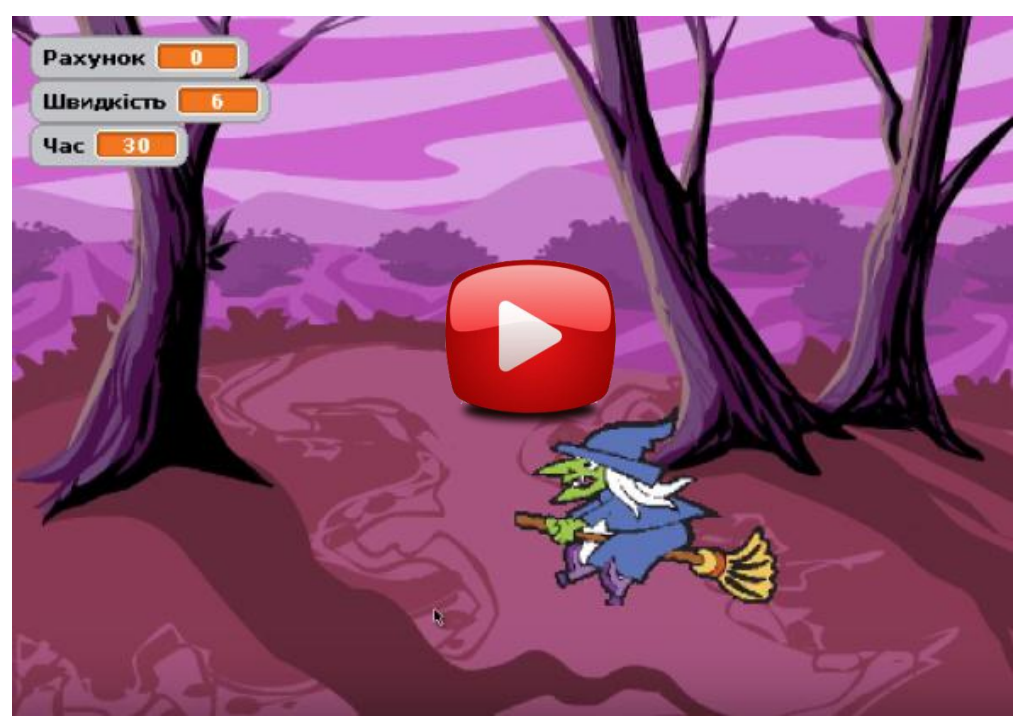

(Як повинен виглядати результат програми можна побачити, якщо у вас є з'єднання з Інтернетом)

## Як стати професіоналом y Scratch?

- Читаючи дану книгу, ви, напевно побачили стільки цікавих проектів можна створювати у Scratch.
- Ви можете й далі продовжувати своє навчання у Scratch, придумуючи самостійно цікаві проекти та реалізовуючи їх.
- Але для вас є ще одна можливість: отримати більше 40 відео уроків з детальним поясненням усіх вправ для самостійної роботи, що були розглянуті у цій книзі, а також багато інших цікавих проектів.
- Якщо ви хочете стати не тільки звичайним користувачем, але й професіоналом, затративши на це це мінімум часу, продовжуйте своє навчання за допомогою відеокурса "Scratch за 1 день"
- Цей курс допоможе вам швидко (Всього за 1 день) дізнатись про:
- Невідомі сторони роботи у Scratch
- Навести систематичність у голові та повноцінно користуватись середовищем
- Розробити більше 50 різноманітних проектів
- Прямо зараз можна отримати цей курс зі знижкою 20%.

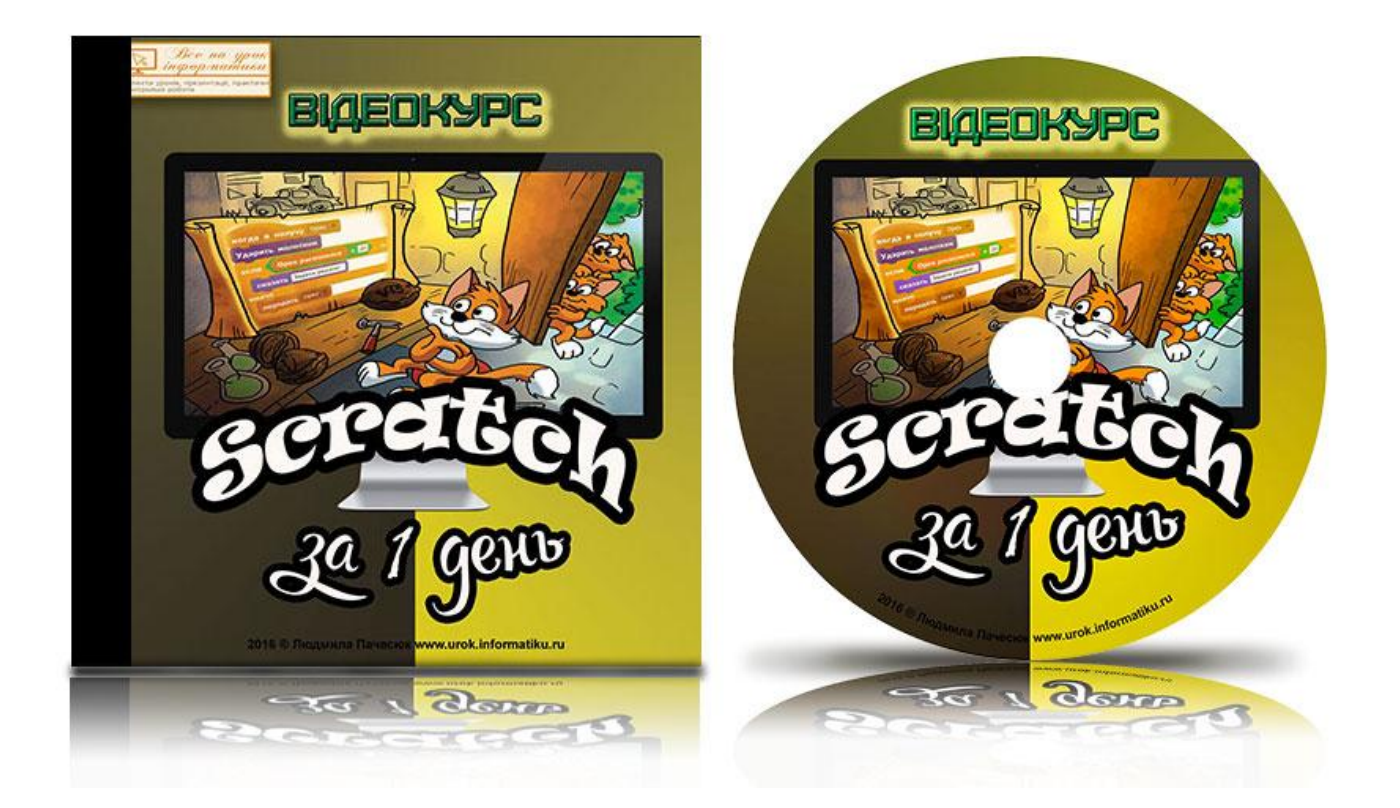

[Клацніть, щоб дізнатись подробиці](http://urok-informatiku.ru/wppage/uroku_skretch_za_1-den/)  відеокурса "Scratch за 1 день"

### **Висновок**

Я рада, що ви прочитали дану книгу. Впевнена, що ви спробували реалізувати проекти, викладені у ній. В іншому випадку – ви просто даром витратили час. Адже, без застосування, результатів не буває. Також нагадаю, що всім, хто підписався на дану книгу на моєму сайті отримують в подарунок 3 відеоуроки із відеокурсу. Дані відеоуроки надійдуть на ваш email. Відеоуроки викладені українською мовою та будуть корисні всім, хто бажає оволодіти програмуванням у Скретч. Рада почути ваші відгуки! Успіхів вам!

P.S. Обов'язково скористайтесь моєю пропозицією!